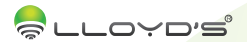

# Detector de gas LP / Natural

Marca: Lloyd's Modelo: LC-1211

# Lloyd´s® te ayuda a hacer tu casa inteligente Toma el control desde una sola App y convierte tus espacios en

lugares seguros, eficientes, cómodos y divertidos.

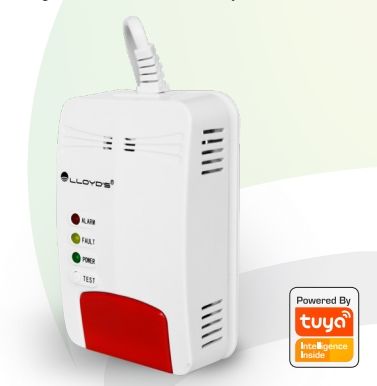

# GUÍA RÁPIDA DE INSTALACIÓN

FAVOR DE LEER LA PRESENTE GUÍA DE INSTALACIÓN ANTES DE OPERAR SU PRODUCTO

## 1. Introducción:

Este dispositivo de montaje en pared está diseñado para detectar fugas de gas mediante un avanzado sensor semi conductor que asegura su estabilidad y larga vida. Es adecuado para garantizar la seguridad en recintos comerciales o residenciales que hacen uso de gas LP o natural en sus instalaciones.

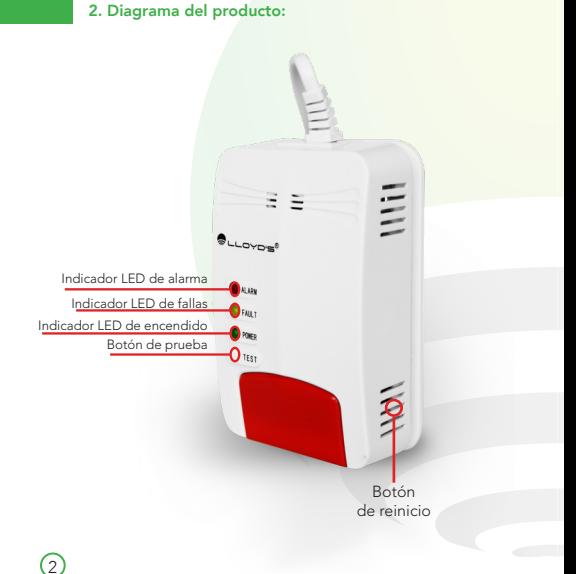

## 3. Instalación:

#### Muy importante

- 1. Verifique la densidad del tipo de gas donde instalará el detector. El gas LP es más denso que el aire. El gas natural, el gas de carbón artificial y el gas de pantano son más ligeros que el aire.
- 2. Instale el detector a la altura apropiada al tipo de gas. Para detectar gas más denso que el aire, por favor instale dentro de una distancia radial de 1.5 metros de la fuente de gas, a una altura de 0.3 a 1 metro sobre el nivel del suelo. Para detectar gas más ligero que el aire, instale dentro de una distancia radial de 1.5 metros de la fuente de gas, a una altura de 0.3 a 1 metro por debajo del techo, como se observa en la siguiente imagen.

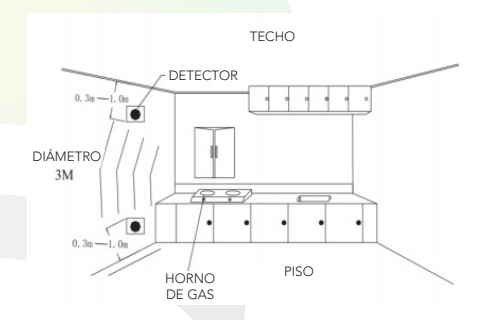

- 3. Retire el soporte de la parte de atrás del detector y fíjelo a la pared con ayuda de taquetes y tornillos, después coloque el detector.
- 4. Evite instalar el detector cerca de zonas de interferencia como: Fuentes de aire directas, ventiladores, puertas, ventanas, áreas donde comúnmente hay vapor o humo.
- 5. Conecte el detector a una toma de corriente segura de acuerdo a sus especificaciones técnicas.
- 1. Seleccione la ubicación adecuada, de acuerdo al apartado de instalación.
- Cuando detecta una fuga de gas, la luz LED roja y la alarma se 2. encienden y emite una señal a la red. Si el detector está conectado con una válvula, cerrará el suministro en la tubería. El detector reanudará el modo de detección una vez que se haya disipado el gas.
- Sonidos prolongados de la alarma junto a una luz LED indicadora de 3. color amarillo, significan que el sensor presenta una falla.
- 4. Si el detector se comporta de manera desordenada, desconéctelo de la corriente eléctrica y vuelva a conectarlo. Revise la cobertura de su red WiFi, o reinicie el dispositivo y vuelva a configurarlo.

## 4. Prueba:

Para probar el detector en cualquiera de sus modalidades, usted puede liberar un poco de gas de un encendedor convencional a una distancia de 5 cm de los orificios del mismo. La densidad del gas está configurada en el detector de acuerdo a los criterios de GB15322.2- 2005.

El detector reanudará el modo de detección una vez que se haya disipado el gas.

## 5. Mantenimiento:

 $\left(4\right)$ 

Sugerencia: Usted puede emplear una brocha o un cepillo suave para limpiar los orificios del detector cada 3 meses. Se recomienda hacer pruebas con gas como se explicó en el aparatado anterior.

# 6. Alarma de emergencia:

Cuando la alarma de emergencia se active, usted deberá:

- 1. Cortar inmediatamente el suministro de gas.
- 2. Abrir las ventanas para ventilar el lugar.
- 3. Apagar o extinguir toda flama o fuente de fuego inmediatamente, como velas, encendedores, cerillos, etc.
- 4. Evitar encender, conectar, apagar o desconectar equipos eléctricos, así como interruptores de la luz, ya que cualquier chispa podría detonar una explosión.
- 5. Si es posible, trate de ubicar el punto de fuga o la razón de la misma. Notifique a las autoridades correspondientes.

# 7. Precaución:

- 1. No golpee ni estrelle el detector ya que podría recibir daños y presentar fallas irreversibles.
- 2. El producto es un detector de gas combustible. NO puede detectar monóxido de carbono.
- 3. Asegúrese de conectar el cableado propiamente ya que sin una fuente de alimentación correcta puede fallar.
- 4. Brinde mantenimiento regularmente como se indica en el manual.
- 5. Use paños, cepillos suaves o brochas limpiadoras para retirar el polvo superficialmente cada mes.
- 6. NO use detergentes ni solventes para limpiar el detector. Los químicos pueden causar daño permanente o contaminar el sensor.
- 7. Evite usar aromatizantes de espacios, sprays y pinturas en aerosol cerca del detector.
- 8. Se recomienda la revisión del detector por lo menos cada medio año. Si presenta fallas continuas deberá remplazarlo inmediatamente.
- 9. Este detector ayuda a disminuir considerablemente los accidentes, pero no puede garantizar el 100% de la seguridad. Por tal motivo recomendamos, además de la correcta instalación del mismo, prestar atención en el mantenimiento y control de su instalación de gas.

(ءَ)

# 8. Configuración del dispositivo a la red WiFi:

- 1. Presione el botón de reinicio en la parte lateral del detector durante 5 segundos hasta notar que la luz led de encendido parpadea rápidamente.
- 2. Descargue e instale la aplicación Tuya Smart desde su tienda de aplicaciones.
- 3. Abra una cuenta en Tuya Smart con su correo electrónico o número de celular.
- 4. Asigne un nombre para su hogar y presione el botón "+" en la esquina superior derecha para añadir un nuevo dispositivo (imagen 1).

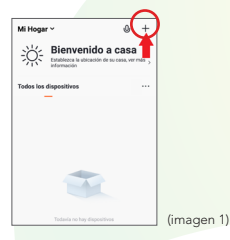

5. Seleccione el tipo de dispositivo, en este caso es una "Alarma WiFi". (imagen 2).

 $(6)$ 

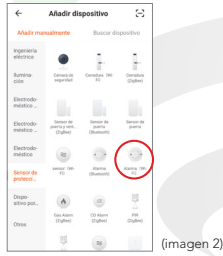

6. Introduzca la contraseña de su red WiFi y a continuación seleccione "Confirmar" (imagen 3).

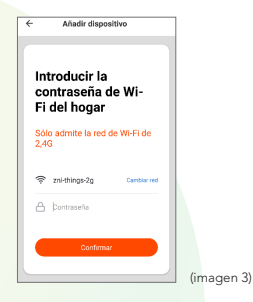

7. Cuando el detector haya sido añadido correctamente, usted podrá asignarle un nombre (imagen 4), seleccionar el área del hogar donde se encuentra (sala, habitación, pasillo) y compartirlo con otros miembros para que puedan recibir notificaciones.

 $\sqrt{7}$ 

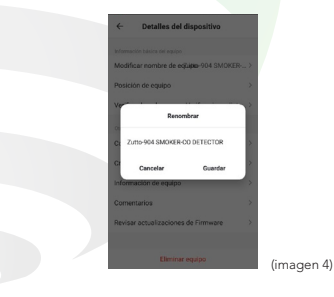

- 8. Cuando la alarma se activa, un mensaje aparecerá en su Smartphone. Usted podrá hacer clic en el mensaje para ingresar directamente a TUYA. La interfaz estará en modo de advertencia mientras suena la alarma y volverá al modo normal cuando ésta se detenga.
- 9. A través de la App, usted puede activar o desactivar las notificaciones por detección de humo, así como silenciar la alarma y revisar el nivel de batería del detector.
- 10. ¿Cómo borrar el detector? Seleccione el detector en la interfaz de TUYA y vaya a la interfaz de edición. Haga clic en "Eliminar equipo".

En algunos casos, el modo de configuración rápida no funciona con la red WiFi y la única opción es el modo AP.

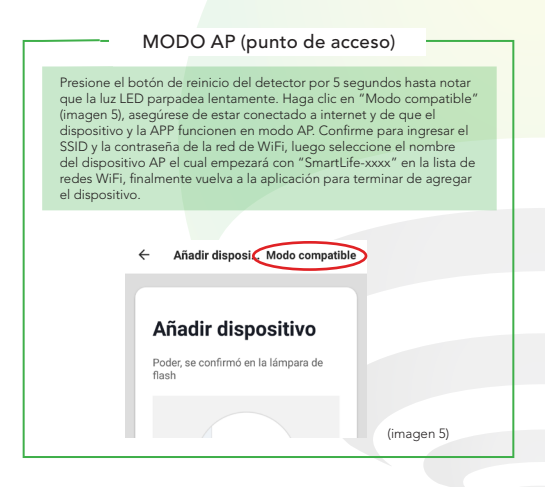

 $\left( 8\right)$ 

#### Nota:

En caso de que el detector de humo no emita alertas o tenga una señal pobre, puede intentar colocarlo más cerca del *router* o reiniciarlo y volverlo a configurar mediante la App.

# 9. ¿Cómo conectar a Google Home?

- 1) Descargue e instale la APP "Google Home" en su Smartphone y acceda a la misma mediante su cuenta de Google.
- Haga clic en agregar (+) y luego en Configurar dispositivo. 2)
- 3) Seleccione la opción en la cual ya cuenta con un dispositivo para vincular el servicio de "TuyaSmart". En la lista de los servicios, busque "TuyaSmart" y seleccione. Ingrese el código del país, dirección de correo o teléfono que ocupó en su cuenta de "TuyaSmart" y la contraseña. Haga clic en "Link now" para terminar de vincular. Una vez que haya vinculado "TuyaSmart", se desplegarán los dispositivos añadidos en su cuenta.
- 4) Pida a Google Assistant controlar sus dispositivos.

# 10. ¿Cómo conectar con Alexa?

Inicie sesión en su cuenta de Alexa en su PC o Smartphone. Vincule su cuenta a la cuenta de Alexa.

Inicie sesión en su cuenta de Alexa en su PC o Smartphone. Vincule su cuenta a la cuenta de Alexa.

- 1) Elija la opción "Skills y Juegos" en el menú, luego busque "Tuya Smart". Seleccione y presione "ACTIVAR PARA USAR" para habilitarla.
- 2) Será redirigido a la página de enlace de su cuenta en la APP "TuyaSmart". Escriba su cuenta de la APP y contraseña, seleccione el país / región a la que pertenece su cuenta. Luego haga clic en "Link now" para vincular su cuenta a la cuenta de Alexa. El país / región, la cuenta y la contraseña deben coincidir con el contenido exacto de su registro en "TuyaSmart".

3) Al decir "Alexa, detecta dispositivos" a los dispositivos de Alexa, éstos deben encontrar todo lo que haya sido añadido a la cuenta de "TuyaSmart". También puede escribir "Alexa, detecta dispositivos" en Skill y estos aparecerán en una lista.

#### Notas:

10 10

- Las Apps Google Home y Amazon Alexa están \* constantemente actualizándose, para mayor información consulte los manuales de usuario de sus asistentes.
- Este detector no se puede controlar por comandos de voz, \* pero puede incorporarse a rutinas a través de las plataformas de Google Home y Amazon Alexa.

# 11. Especificaciones técnicas

Alimentación: 120 V~ 60 Hz 3 W

# Estos dispositivos son compatibles con las siguientes Apps:

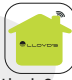

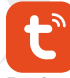

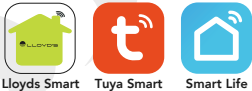

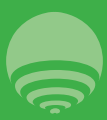

IMPORTADOR: ZUTTO TECHNOLOGIES, S.A. DE C.V. AV. EJÉRCITO NACIONAL No. 505 INTERIOR 1602 COLONIA GRANADA, C.P. 11520 DEL. MIGUEL HIDALGO, CIUDAD DE MÉXICO, MÉXICO. TELÉFONO: (0155) 68447575